# **Moduł TE616-BLE**

# **instrukcja użytkownika**

(v. 1.0 - sierpień 2020)

# **micromax**

ul. Agrestowa 61 53-006 Wrocław tel. 607 383 429 [www.micromax.pl](http://www.micromax.pl/) e-mail: [micromax@micromax.pl](mailto:micromax@micromax.pl)

# **Spis treści**

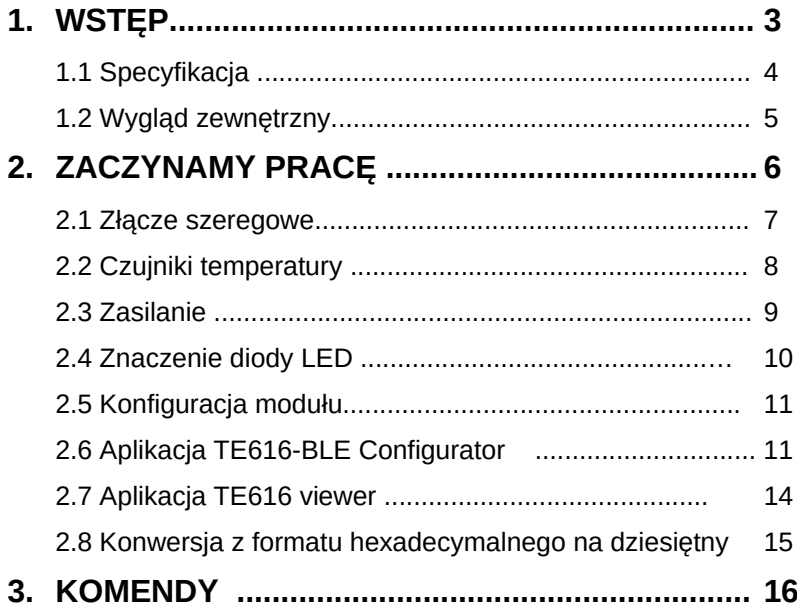

# **1. WSTĘP**

Moduł **TE6616-BLE** jest przeznaczony do pomiaru temperatury za pomocą cyfrowych czujników. Moduł komunikuje się z jednostką sterującą przez interfejs szeregowy RS485 i mierzy maksimum 96. temperatur ( 6 kanałów po 16 czujników w każdym kanale).

Konfiguracja i podgląd wyników pomiarów odbywa się za pomocą aplikacji na telefon komórkowy (Android) przy użyciu standardu Bluetooth.

Moduł **TE616-BLE** może współpracować z komputerem PC lub sterownikiem programowalnym, wyposażonym w interfejs szeregowy. Użycie interfejsu RS485 pozwala skonfigurować sieć, w której poszczególne moduły posiadają unikalne adresy i są jednoznacznie rozpoznawalne przez jednostkę sterującą. W tym przypadku ilość modułów obsługiwanych przez jedną jednostkę sterującą jest ograniczona parametrami elektrycznymi interfejsu RS485.

# **1.1 SPECYFIKACJA**

#### *Pomiar temperatury:*

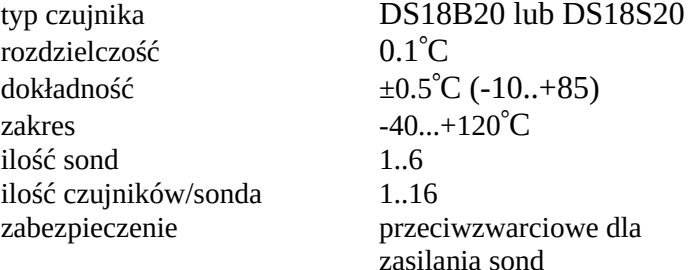

### *Interfejs RS485*

ilość kanałów 1 prędkość 9600, 57600, 115200 bps ilość bitów, parzystość 8, N ilość bitów stopu 1

zabezpieczenie przepięciowe, nadprądowe

#### *Interfejs Bluetooth*

wersja 5 BLE zasięg 10..20 m

#### *Zasilanie*

napięcie 9-30V DC

pobór prądu ok 15 mA/12V DC zabezpieczenie przepięciowe, nadprądowe

*Wymiary* 87x68x46 mm *Masa* 50 g Zakres temperatur pracy -20+70°C

# **1.2 WYGLĄD ZEWNĘTRZNY**

Moduł **TE616-BLE** przystosowany jest do mocowania na standardowej szynie montażowej TH35.

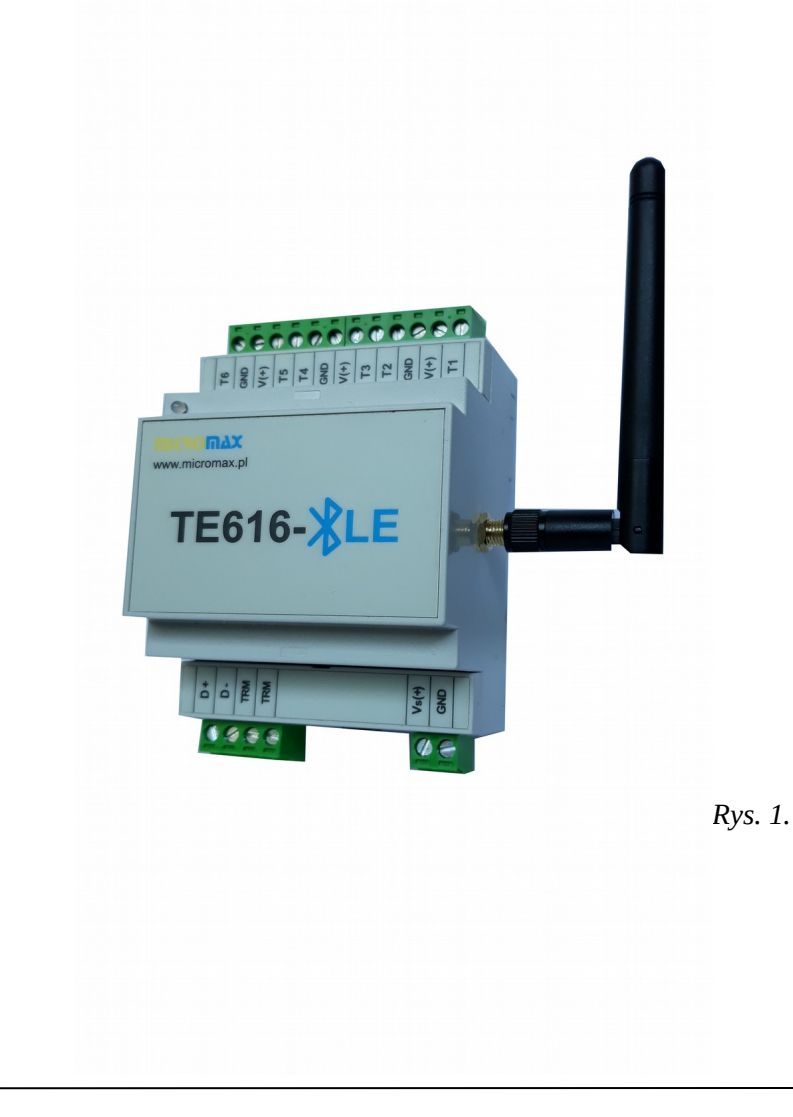

# **2. ZACZYNAMY PRACĘ**

Poniższy rozdział wyjaśnia jak zacząć pracę z modułem **TE616-BLE**. Opisane są wszystkie czynności potrzebne do uruchomienia modułu i jego skonfigurowania.

Rozdział zawiera:

- □ Podłączenie sprzętowe
	- złącza szeregowego
	- czujników temperatury
	- zasilania
- $\Box$  Konfiguracja modułu

# **2.1 ZŁĄCZE SZEREGOWE**

W dolnej części modułu **TE616-BLE** znajdują się zaciski interfejsu **RS485.** Połączenie zacisków **TRM** pozwala na włączenie terminala (rezystor 120 Ohm znajduje się wewnątrz) w przypadku gdy moduł jest ostatnim w łańcuchu sieci **RS485**.

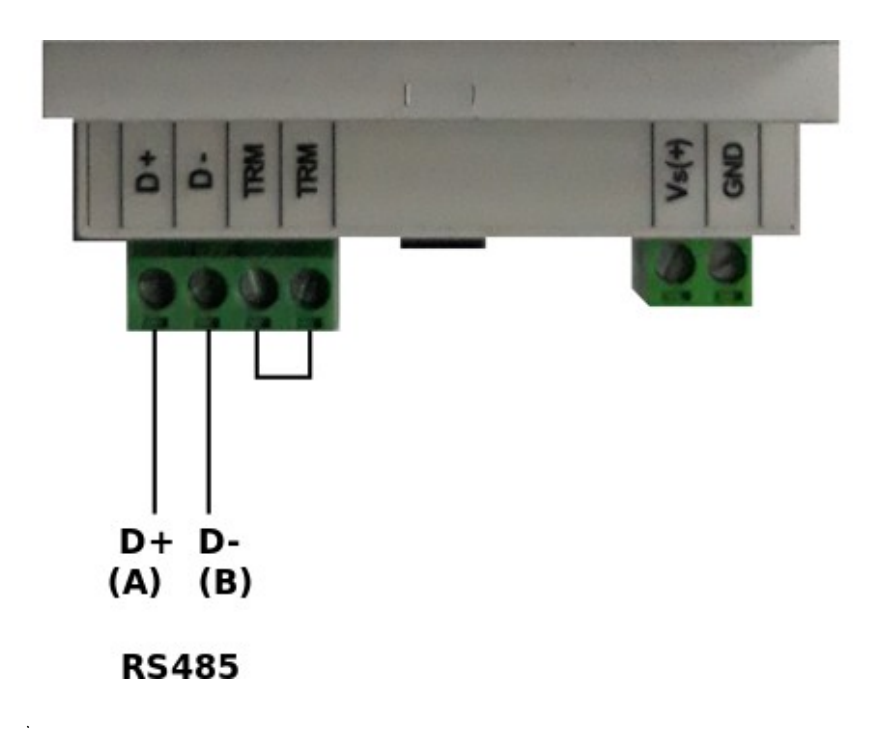

*Rys. 2.*

# **2.2 CZUJNIKI TEMPERATURY**

Czujniki temperatury są podłączone do górnej części modułu **TE616-BLE**. Schemat przyłączenia przedstawiono poniżej.

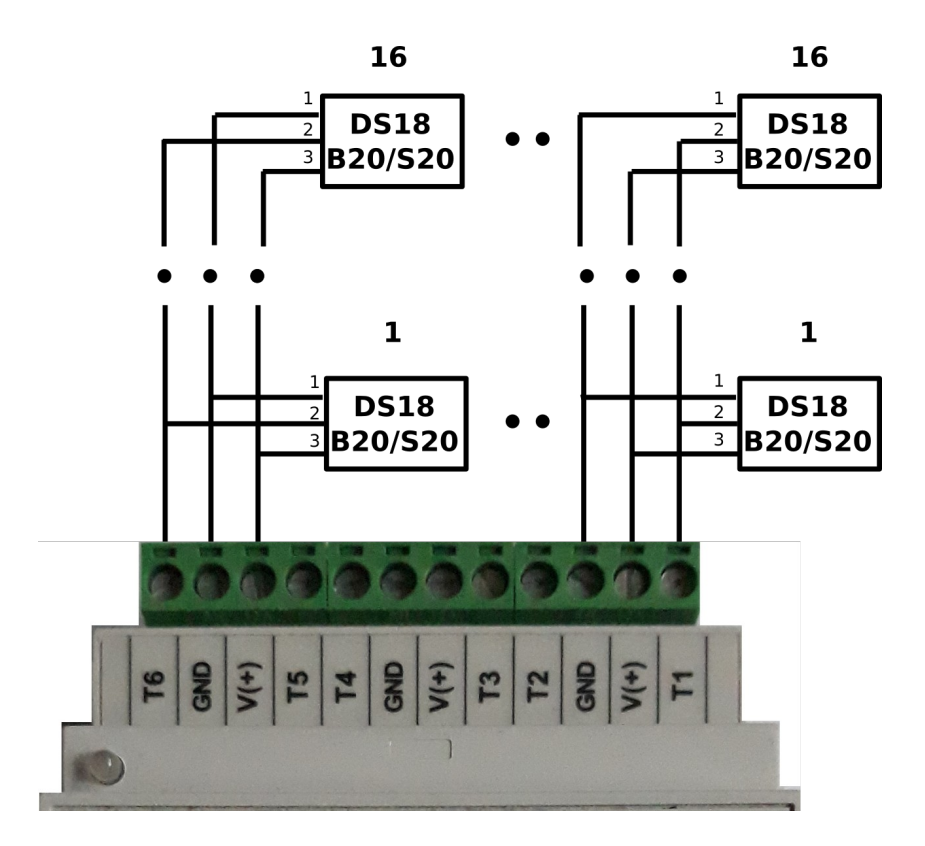

*Rys. 3.*

# **2.3 ZASILANIE**

Moduł zasilany jest prądem stałym o napięciu z zakresu 9..30 V.

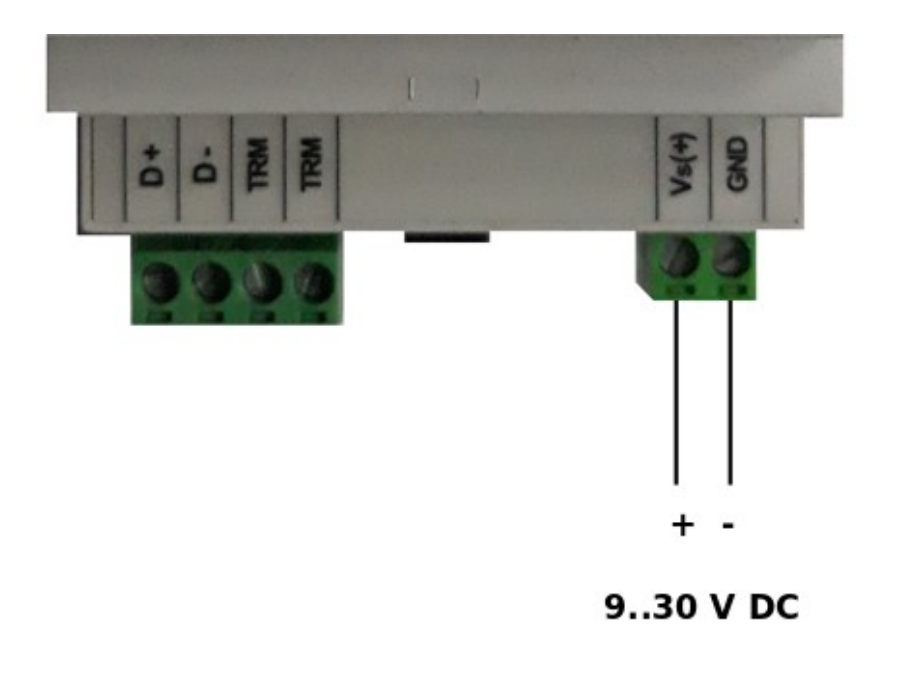

*Rys. 4.*

# **2.4 ZNACZENIE DIODY LED**

Dioda LED umieszczona w lewym górnym rogu obudowy sygnalizuje stan pracy oraz błędy. Zastosowano diodę dwukolorową – zielono/czerwoną.

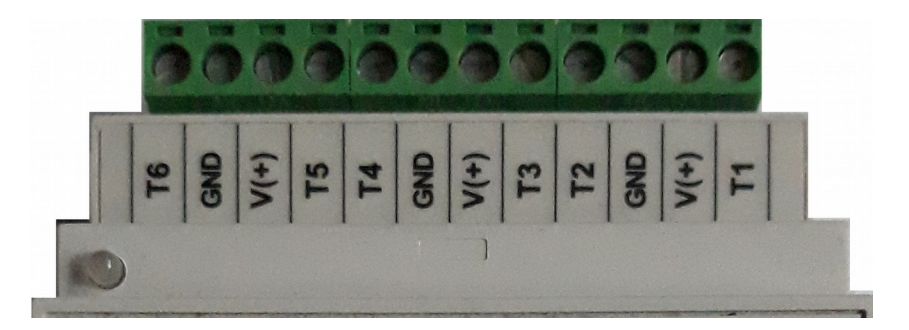

*Rys. 5.*

Znaczenie diody opisano w tabeli poniżej.

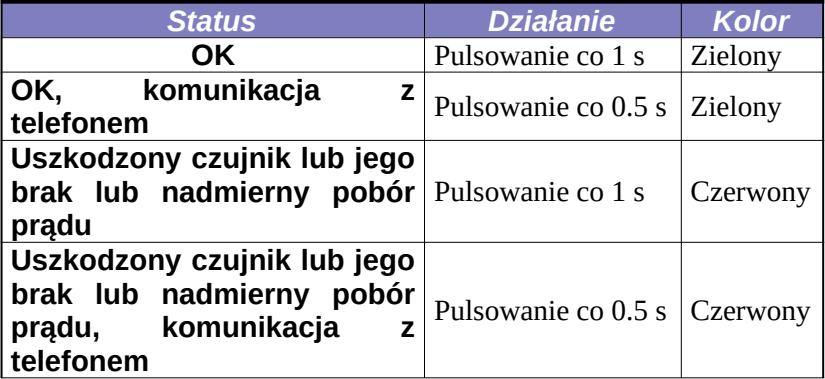

# **2.5 Konfiguracja modułu**

Fabrycznie moduł został skonfigurowany następująco:

- nazwa **TE-XXXX** gdzie XXXX jest końcówką numeru seryjnego,

- ilość sond **6**,
- ilość czujników w sondzie **1**,
- adres modułu **0x01,**
- format odczytu temperatury **heksadecymalny,**
- typ czujnika **DS18B20**
- parametry transmisji szeregowej: **9600 bps, 8 bitów dane, bez**

#### **parzystości, 1 bit stopu**,

- maksymalny prąd modułu **80 mA**

- graniczna temperatura modułu **60 <sup>0</sup>C**

Zmiany w konfiguracji modułu można wprowadzać na dwa sposoby: - za pomocą aplikacji **TE616-BLE Configurator**,

- z jednostki nadrzędnej poprzez interfejs RS485 (komendy opisane w rozdziale 3).

# **2.6 Aplikacja TE616-BLE Configurator**

Aplikację można pobrać ze sklepu Google Play. Po zainstalowaniu i uruchomieniu należy nacisnąć klawisz '**FIND TE616 DEVICES**'. Na ekranie pokażą się będące w zasięgu moduły **TE616- BLE**. Fabrycznie każdy moduł posiada nazwę zaczynającą się od liter TE-XXXX gdzie XXXX to końcówka numeru seryjnego z naklejki umieszczonej z boku modułu. Po wybraniu modułu należy nacisnąć klawisz '**Connect**'. Dioda LED w module zacznie pulsować co 0.5 s. Następnie pojawi się ekran logowania, w którym należy wpisać hasło. Standardowe hasło brzmi: **879** (**Hasło można odczytać przy pomocy komendy \$AAP a zmienić komendą \$AAXXX – rozdział 3**). Po prawidłowym wpisaniu hasła pojawi się ekran z podstawowymi parametrami modułu.

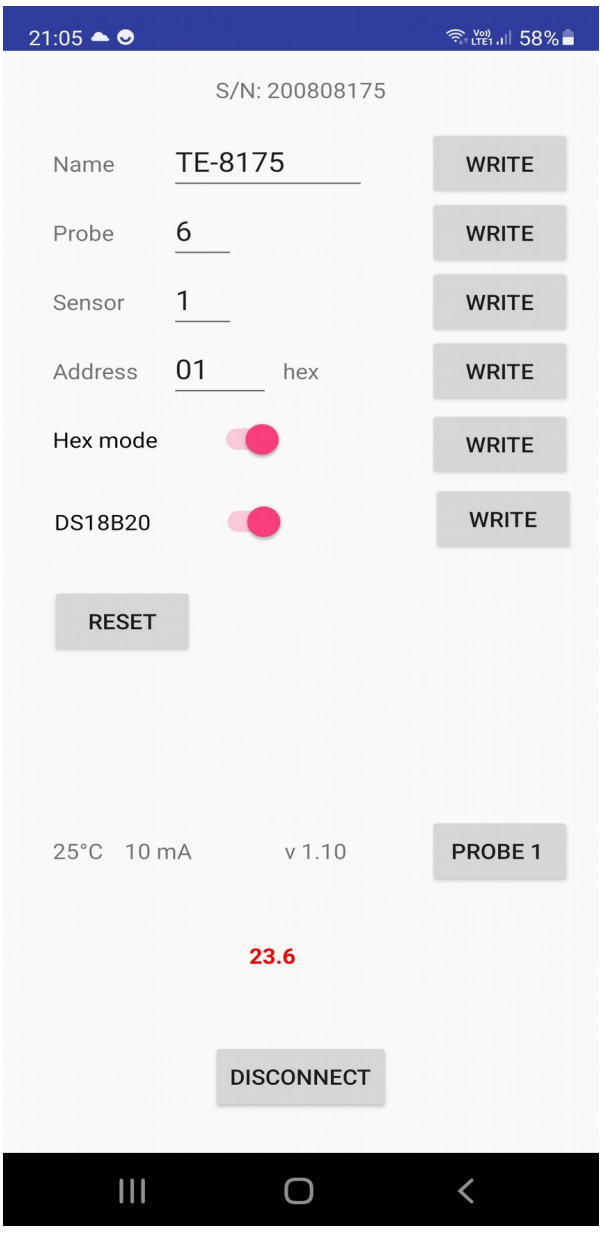

**Nazwa (Name) –** składa się maksymalnie z **10**. znaków alfanumerycznych

**Sonda (Probe) –** definiuje liczbę sond odczytywanych przez moduł (**1..6**)

**Czujnik (Sensor)** – definiuje liczbę czujników w sondzie (**1..16**)

**Adres (Address)** - definiuje adres modułu w zakresie od **0x01** do **0xFF** (1..255 dec). **W jednej sieci RS485 każdy moduł musi mieć unikalny adres.**

**Tryb HEX/DEC** – określa format prezentacji odczytanej temperatury. W trybie **HEX** temperatura jest wyświetlana w postaci 4. cyfr hexadecymalnych, np.: **017C** . W trybie **DEC** wynik jest wyświetlany w formacie dziesiętnym, np.: **+23.8**

**Tryb DS18B20/DS18S20** – określa rodzaj czujnika.

Klawisz '**PROBE**' zmienia numer sondy i pozwala wyświetlić temperatury w czujnikach dla danej sondy.

Klawisz '**RESET**' powoduje reset modułu i wyjście z aplikacji.

Klawisz '**DISCONNECT**' powoduje wyjście z aplikacji i przerwanie połączenia z modułem.

Ponadto wyświetlana jest temperatura wewnątrz modułu, wartość prądu pobieranego przez moduł oraz numer wersji oprogramowania.

**Uwaga! Po edycji parametru należy nacisnąć klawisz 'WRITE' w celu zapisania parametru w module.**

# **2.7 Aplikacja TE616 viewer**

Aplikację można pobrać ze sklepu Google Play. Po zainstalowaniu i uruchomieniu należy nacisnąć klawisz '**FIND TE616 DEVICES**'. Na ekranie pokażą się będące w zasięgu moduły **TE616-BLE**. Standardowo każdy moduł posiada unikalną nazwę zaczynającą się od liter TE-XXXX gdzie XXXX to końcówka numeru seryjnego z naklejki umieszczonej z boku modułu. Po wybraniu modułu wyświetla się ekran ze zmierzonymi temperaturami. Wyjście z aplikacji następuje przy użyciu klawisza **'EXIT'**.

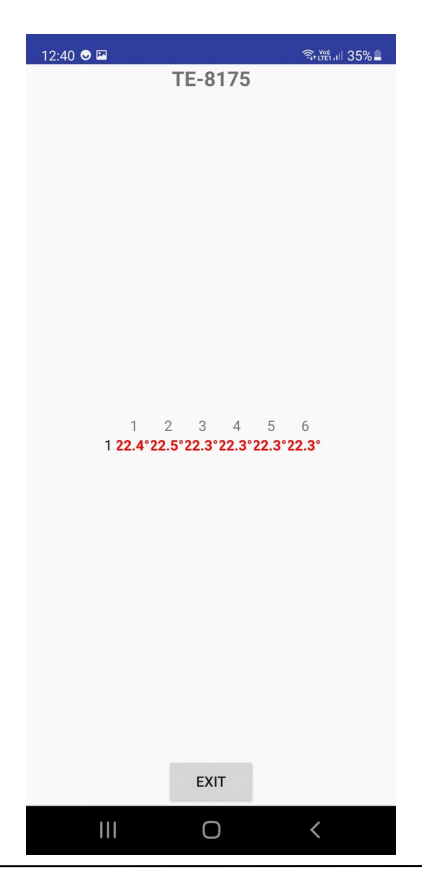

# **2.8 Konwersja z formatu hexadecymalnego na dziesiętny**

Aby odczytać wartość temperatury w formacie dziesiętnym należy wykorzystać następującą zależność:

$$
T_d = T_h * 0.0625
$$

gdzie

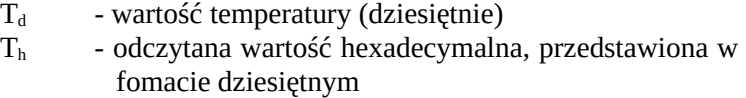

np.:

odczytana z czujnika temperatura wynosi **017C** (hex) co dziesiętnie daje liczbę **380.** Obliczona wg wzoru temperatura wynosi **23.75** a w zaokrągleniu **23.8 .**

# **3. KOMENDY**

Konfigurację (oprócz edycji nazwy modułu) i dostęp do danych pomiarowych modułu **TE616-BLE** można wykonać przy pomocy komend tekstowych z terminala.

#### Format komend: **(znacznik)(adres)(komenda)(cr)** Format odpowiedzi: **(znacznik)(adres)(dana)(cr)**

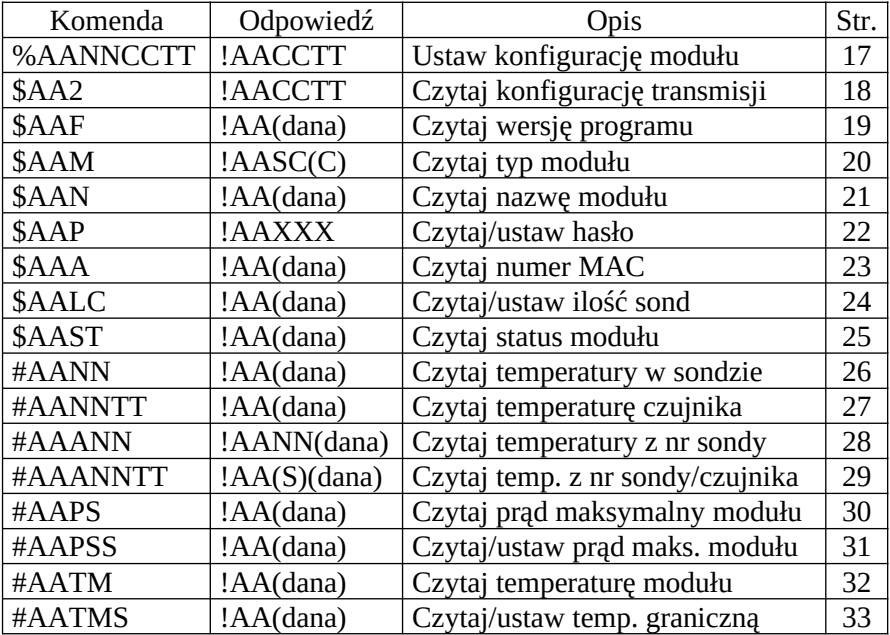

# **3.1 %AANNCCTT**

**Opis:** Ustaw konfigurację modułu

#### **Składnia: %AANNCCTT(cr)**

- % znacznik
- AA aktualny adres modułu (01..FF)
- NN nowy adres modułu (01..FF)
- CC nowa prędkość transmisji wg tabeli

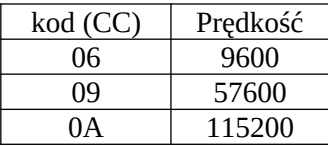

TT ustawienie formatu wyniku wg tabeli

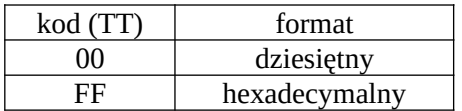

#### **Odpowiedź: !AACCTT(cr)**

- ! znacznik
- AA adres modułu (01..FF)
- TT format wyniku

#### **Przykład:**

Komenda: %01010600 Odpowiedź: !010600 Ustawienie prędkości transmisji na 9600, format dziesiętny wyniku

Komenda: %010F0AFF Odpowiedź: !0F0AFF Zmiana adresu z 01 na 0F, ustawienie prędkości transmisji na 115 200, format wyniku hexadecymalny.

# **3.2 \$AA2**

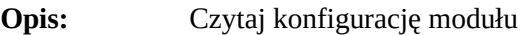

#### **Składnia: %AA2(cr)**

- \$ znacznik
- AA adres modułu (01..FF)
- 2 komenda odczytu prędkości

#### **Odpowiedź: !AACCTT(cr)**

- ! znacznik
- AA adres modułu (01..FF)
- CC prędkość transmisji wg tabeli

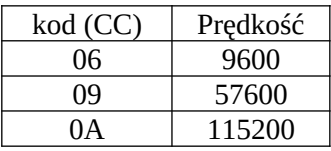

TT ustawienie formatu wyniku wg tabeli

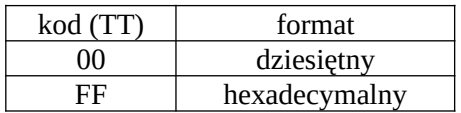

#### **Przykład:**

Komenda: \$012 Odpowiedź: !010600 Konfiguracja modułu o adresie 01 hex: prędkość transmisji 9600, format dziesiętny.

# **3.3 \$AAF**

**Opis:** Czytaj wersję programu

#### **Składnia: \$AAF(cr)**

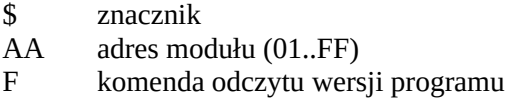

#### **Odpowiedź: !AA(dana)(cr)**

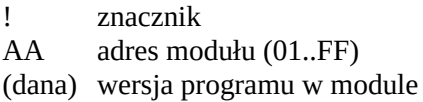

#### **Przykład:**

Komenda: \$01F<br>Odpowiedź: !01 v !01 v1.10 May 23 2020 23:38:11 Odczyt wersji programu (3.3) dla modułu o adresie 01 hex.

# **3.4 \$AAM**

**Opis:** Czytaj typ modułu

#### **Składnia: \$AAM(cr)**

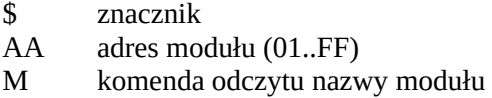

#### **Odpowiedź: !AA(dana)(cr)**

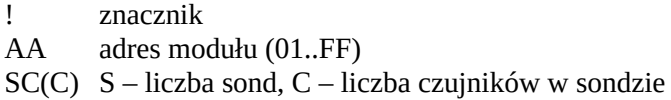

#### **Przykład:**

Komenda: \$01M

Odpowiedź: !01TE61

Odczyt typu modułu o adresie 01 hex, skonfigurowanego na 6 sond z 1. czujnikiem.

# **3.5 \$AAN**

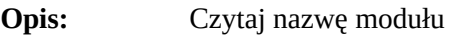

#### **Składnia: \$AAM(cr)**

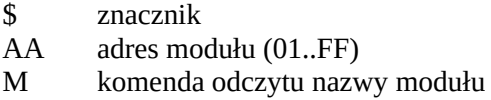

#### **Odpowiedź: !AA(dana)(cr)**

! znacznik AA adres modułu (01..FF) (dana) nazwa modułu

#### **Przykład:**

Komenda: \$01M Odpowiedź: !01TE-8175 Odczyt nazwy modułu o adresie 01 hex.

# **3.6 \$AAP**

**Opis:** Czytaj/ustaw hasło

#### **Składnia: \$AAP(NNN)(cr)**

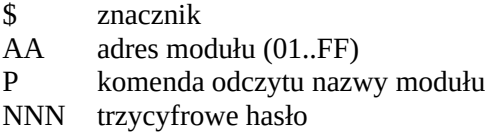

#### **Odpowiedź: !AA(dana)(cr)**

! znacznik AA adres modułu (01..FF) (dana) hasło

#### **Przykład:**

Komenda: \$01P Odpowiedź: !01879 Odczyt hasła w module o adresie 01 hex.

Komenda: \$0DP123 Odpowiedź: !0D123 Zmiana hasła w module o adresie 0D hex.

# **3.7 \$AAA**

**Opis:** Czytaj numer MAC

#### **Składnia: \$AAA(cr)**

\$ znacznik AA adres modułu (01..FF) A komenda odczytu numeru

#### **Odpowiedź: !AA(dana)(cr)**

! znacznik AA adres modułu (01..FF) (dana) numer

#### **Przykład:**

Komenda: \$01A Odpowiedź: !01MAC:200808175 Odczyt numeru: !AA<RRMMNNNNN> RR - rok, MM – miesiąc, NNNNN – numer seryjny 20 - 2020, 08 - sierpień, 08175 - numer seryjny

# **3.8 \$AALC**

**Opis:** Czytaj/zmień ilość sond i czujników

#### **Składnia: \$AALC(BC(C))(cr)**

- \$ znacznik
- AA adres modułu (01..FF)
- LC komenda
- $B$  liczba sond  $(1..6)$ <br>CC liczba czuiników (
- liczba czujników (1..16)

#### **Odpowiedź: !AA(BCC)(cr)**

- ! znacznik
- AA adres modułu (01..FF)
- B ilość sond
- CC ilość czujników

#### **Przykład:**

Komenda: \$01LC Odpowiedź: !01616 Odczyt: 6 sond, 16. czujnikowych.

Komenda: \$01LC412 Odpowiedź: !01412 Konfiguracja: 4 sondy, 12. czujnikowe.

# **3.9 \$AAST**

**Opis:** Czytaj status modułu

#### **Składnia: \$AAST(cr)**

\$ znacznik

AA adres modułu (01..FF)

ST komenda

#### **Odpowiedź: !AA(dana)(cr)**

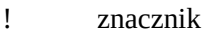

AA adres modułu (01..FF)

#### (dana) 00 – poprawne działanie modułu

01 – moduł pobiera za duży prąd

10 – za wysoka temperatura wewnątrz modułu

#### **Przykład:**

Komenda: \$01ST Odpowiedź: !0100 Odczyt statusu: moduł działa poprawnie.

### **3.10 #AANN**

**Opis:** Czytaj temperatury z czujników w sondzie

#### **Składnia: #AANN(cr)**

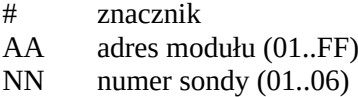

#### **Odpowiedź: !AA(dana)(cr)**

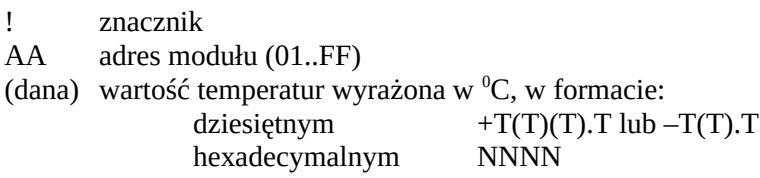

#### **Przykład:**

Komenda: #0101 Odpowiedź: !01+23.1+32.4+41.2+50.2 Odczyt temperatur (format dziesiętny) z sondy nr 1 dla modułu o adresie 01 hex.

Komenda: #0F04 Odpowiedź: !0F0164012302530281 Odczyt temperatur (format hexadecymalny) z sondy nr 4 dla modułu o adresie 0F hex.

# **3.11 #AANNTT**

**Opis:** Czytaj temperaturę z czujnika w sondzie

#### **Składnia: #AANNTT(cr)**

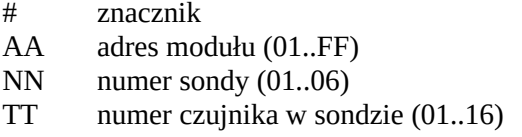

#### **Odpowiedź: !AA(dana)(cr)**

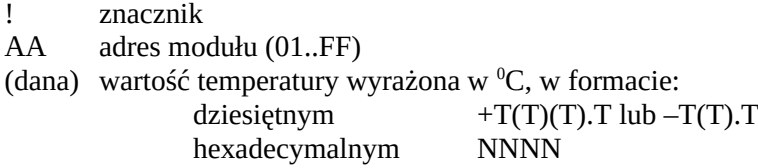

#### **Przykład:**

Komenda: #010101 Odpowiedź: !01+23.1 Odczyt temperatury (format dziesiętny) z czujnika nr 1 sondy nr 1 dla modułu o adresie 01 hex.

Komenda: #0A0103 Odpowiedź: !0A0164 Odczyt temperatury (format hexadecymalny) z czujnika nr 3 sondy nr 1 dla modułu o adresie 0A hex.

### **3.12 #AAANN**

**Opis:** Czytaj temperatury z numerem sondy

#### **Składnia: #AAANN(cr)**

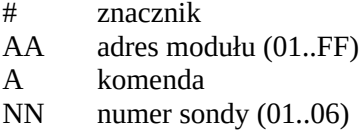

#### **Odpowiedź: !AANN(dana)(cr)**

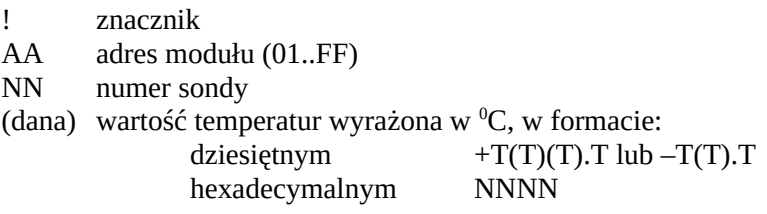

#### **Przykład:**

Komenda: #01A01 Odpowiedź: !0101+23.1+32.4+41.2+50.2 Odczyt temperatur (format dziesiętny) w sondzie nr 1 dla modułu o adresie 01 hex.

Komenda: #0CA04 Odpowiedź: !0C040164012302530281 Odczyt temperatur (format hexadecymalny) w sondzie nr 4 dla modułu o adresie 0C hex.

# **3.13 AAANNTT**

**Opis:** Czytaj temperaturę z numerem sondy i czujnika

#### **Składnia: #AAANNTT(cr)**

# znacznik

AA adres modułu (01..FF)

- A komenda
- NN numer sondy (01..06)
- TT numer czujnika w sondzie (01..16)

#### **Odpowiedź: !AANNTT(dana)(cr)**

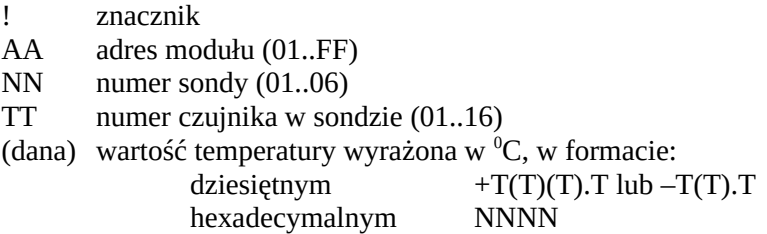

#### **Przykład:**

Komenda: #010101 Odpowiedź: !010101+23.1 Odczyt temperatury (format dziesiętny) w sondzie nr 1 i czujniku nr 1 dla modułu o adresie 01.

Komenda: #020201 Odpowiedź: !0202010164 Odczyt temperatury (format hexadecymalny) w sondzie nr 2 i czujniku nr 1 dla modułu o adresie 02.

# **3.14 #AAPS**

**Opis:** Czytaj prąd maksymalny modułu

#### **Składnia: #AAPS(cr)**

# znacznik AA adres modułu (01..FF) PS komenda

#### **Odpowiedź: !AA(dana)(cr)**

! znacznik AA adres modułu (01..FF) (dana) wartość prądu wyrażona w mA

#### **Przykład:**

Komenda: #01PS Odpowiedź: !01006 Wartość prądu 6 mA

# **3.15 #AAPSS**

**Opis:** Czytaj/ustaw prąd mksymalny modułu

#### **Składnia: #AAPSS(dana)(cr)**

# znacznik

AA adres modułu (01..FF)

- PSS komenda
- dana graniczna wartość prądu wyrażona w mA, powyżej której zostanie wyłączone zasilanie sond

#### **Odpowiedź: !AA(dana)(cr)**

- ! znacznik
- AA adres modułu (01..FF)
- (dana) graniczna wartość prądu wyrażona w mA

#### **Przykład:**

Komenda: #01PSS Odpowiedź: !0160 Graniczna wartość prądu - 60 mA.

# **3.16 #AATM**

**Opis:** Czytaj temperaturę modułu

#### **Składnia: #AATM(cr)**

# znacznik AA adres modułu (01..FF) TM komenda

### **Odpowiedź: !AA(dana)(cr)**

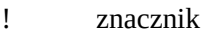

AA adres modułu (01..FF)

(dana) wartość temperatur wyrażona w  ${}^{0}C$ , w formacie dziesiętnym pomnożona x 10

#### **Przykład:**

Komenda: #01TM Odpowiedź: !01256 Odczyt temperatury (25.6  $^{\circ}$ C) w module o adresie 01 hex.

# **3.17 #AATMS**

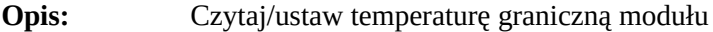

#### **Składnia: #AATMS(dana)(cr)**

# znacznik AA adres modułu (01..FF) TM komenda dana wartość temperatur wyrażona w  $\rm{^0C}$ , w formacie dziesiętnym pomnożona x 10

#### **Odpowiedź: !AA(dana)(cr)**

- ! znacznik
- AA adres modułu (01..FF)
- (dana) wartość temperatur wyrażona w  ${}^{0}C$ , w formacie dziesiętnym pomnożona x 10

#### **Przykład:**

Komenda: #01TMS Odpowiedź: !01600 Odczyt temperatury (60.0  $^{\circ}$ C) granicznej w module o adresie 01 hex.

Komenda: #01TMS550 Odpowiedź: !01550 Ustawienie temperatury (55.0 °C) granicznej w module o adresie 01 hex.